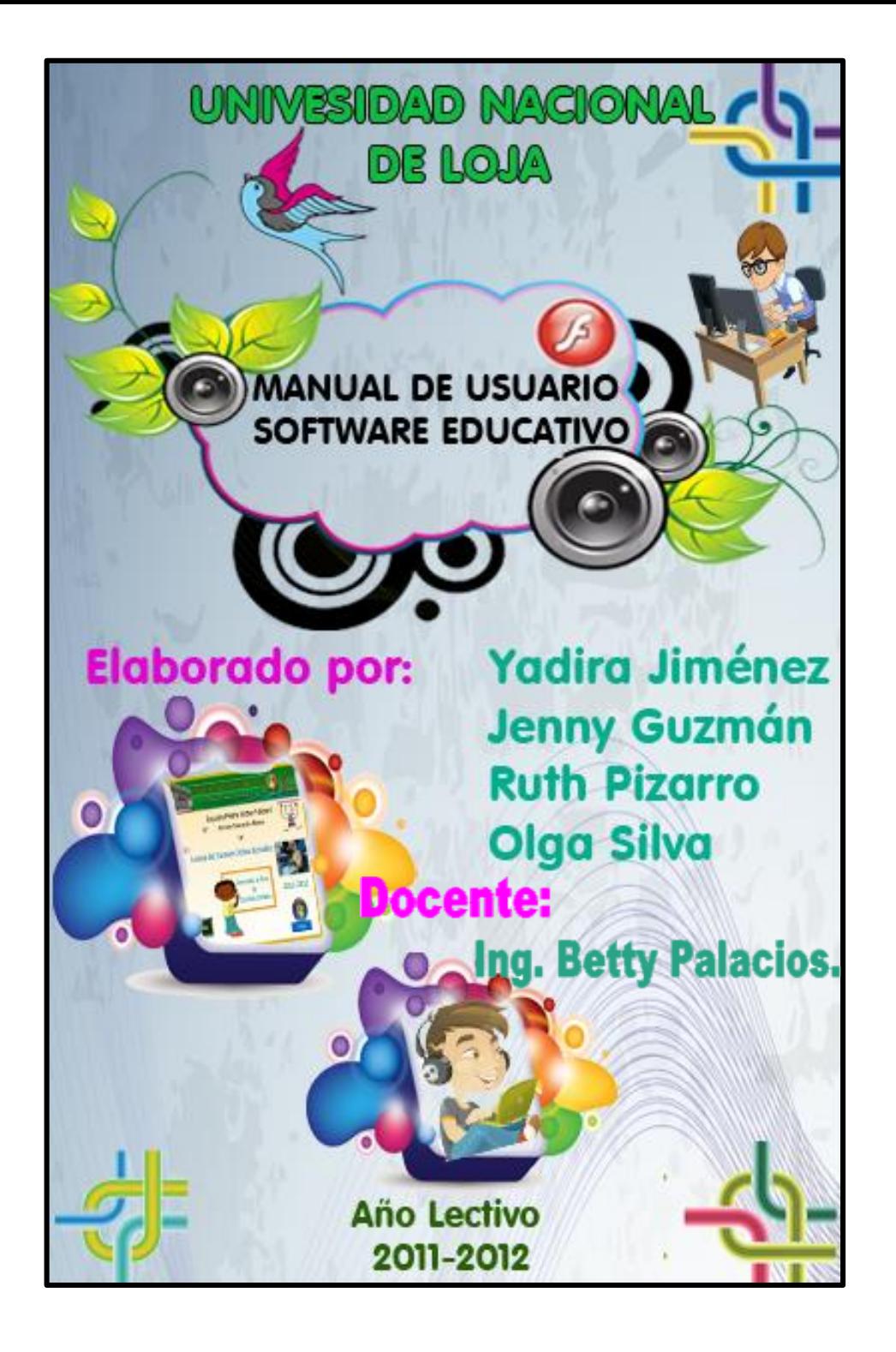

# **ÍNDICE**

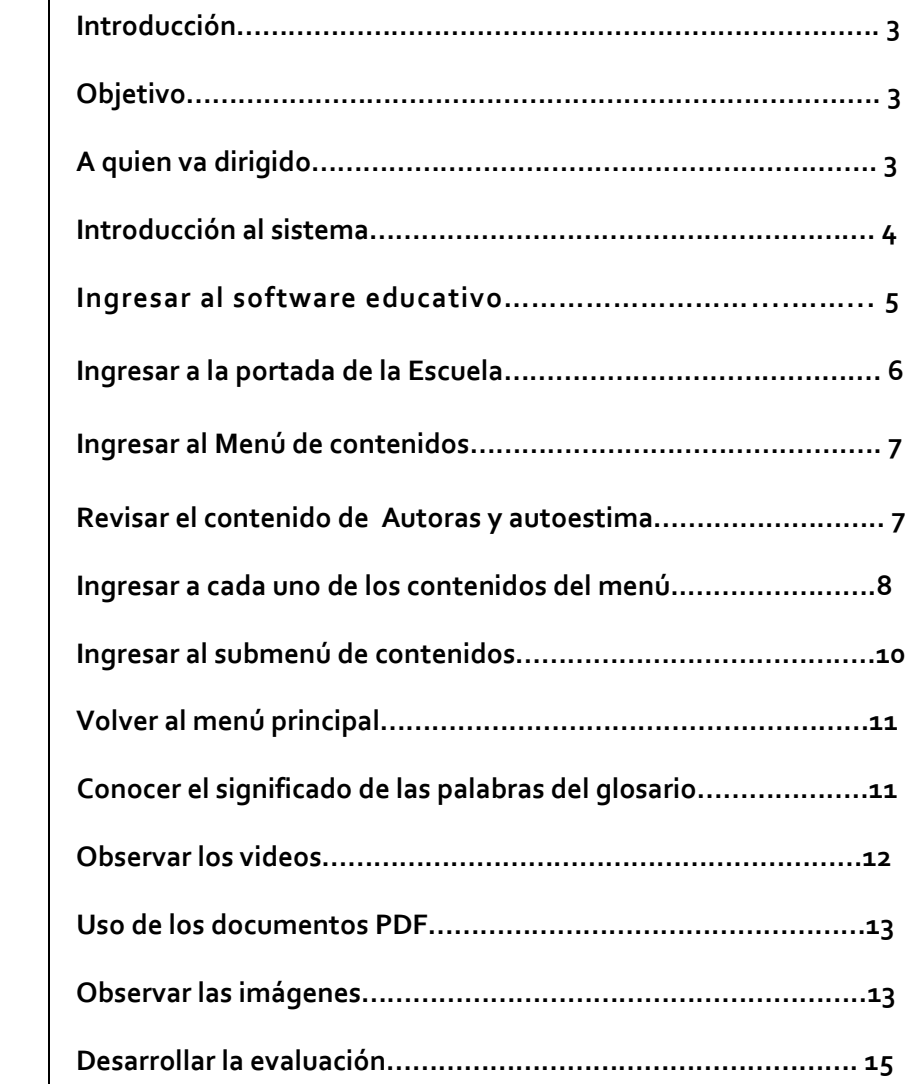

## **Introducción**

El Software educativo del Área de Estudios Sociales surgió de la necesidad de automatizar y facilitar el manejo de las instrucciones que realiza el presente trabajo, en lo referente a información de los autores, contenidos, videos, imágenes, documentos PDF, glosario, valores y evaluación. El presente manual pretende transmitir el funcionamiento del software, con la finalidad de que conociendo su funcionamiento los usuarios lo puedan utilizar de manera efectiva. Por lo mencionado, es de suma importancia, leer el manual que se detalla a continuación antes y durante el manejo del sistema. El manual comienza explicando el ingreso al sistema, para luego ir explicando uno a uno los botones que conforman el Software y todas sus funciones.

### **Objetivos**

El principal objetivo del presente manual, es ayudar al docente y al alumno con necesidad de manejar el software educativo, a que conozca los conocimientos básicos de cómo opera el Software y así mismo tenga una idea clara del alcance que tiene a través de la explicación ilustrada de cada una de las opciones que lo conforman.

## **A quién va dirigido el Manual**

Este manual va dirigido a los usuarios finales involucrados en la operación del software como son el docente y los estudiantes del sexto año de educación básica paralelo "A" de la escuela "Pedro Víctor Falconí", con conocimientos básicos del uso del computador.

**Universidad Nacional de Loja** Carrera de Informática Educativa Modulo V

### **Introducción al sistema**

En este capítulo se detallará los requerimientos recomendados de hardware y software para el correcto funcionamiento del Software Educativo. Además, se detallan los elementos del entorno con el que el usuario debe relacionarse para el manejo del Sistema.

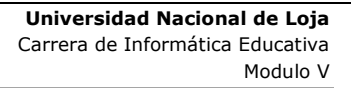

### **Para ingresar al software educativo.**

Lea detenidamente las instrucciones para que pueda utilizar el Software Educativo.

En el siguiente ícono que aparece en el escritorio

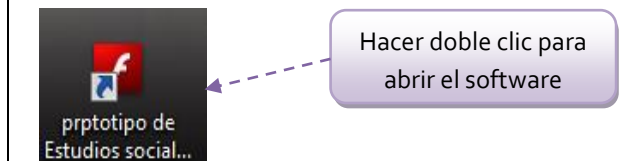

Aparecerá la siguiente pantalla en donde realizara lo siguiente:

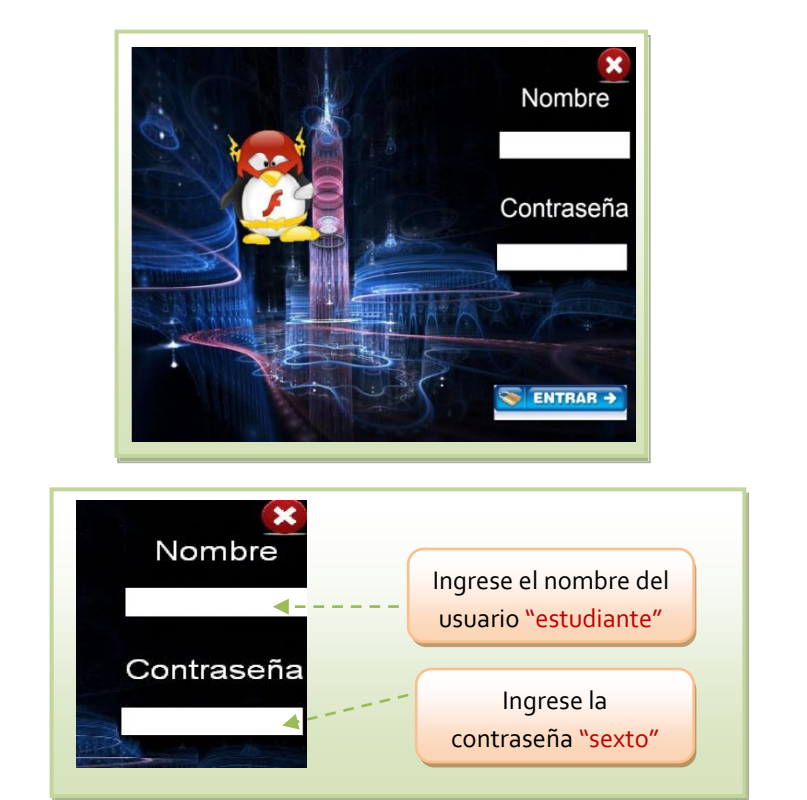

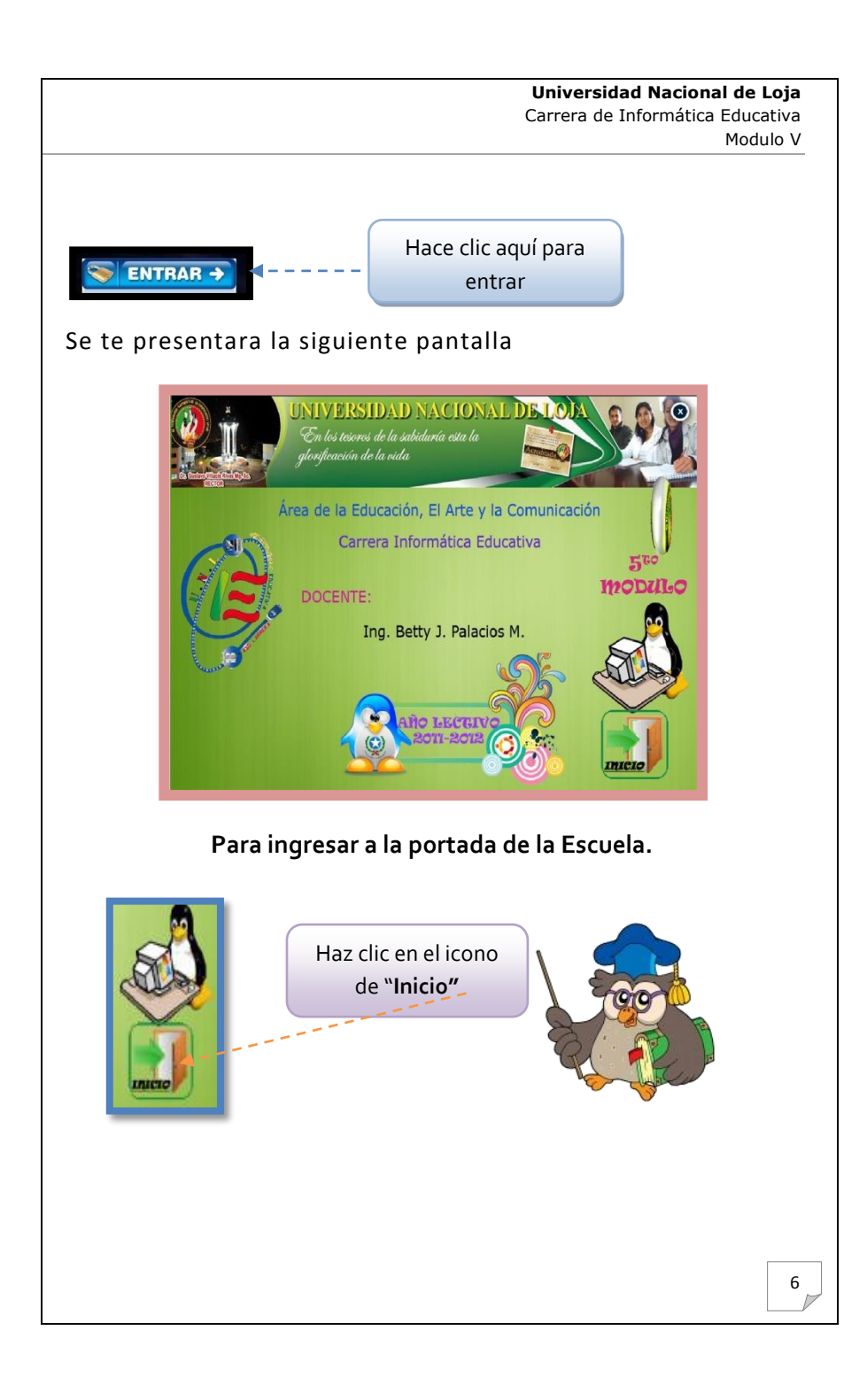

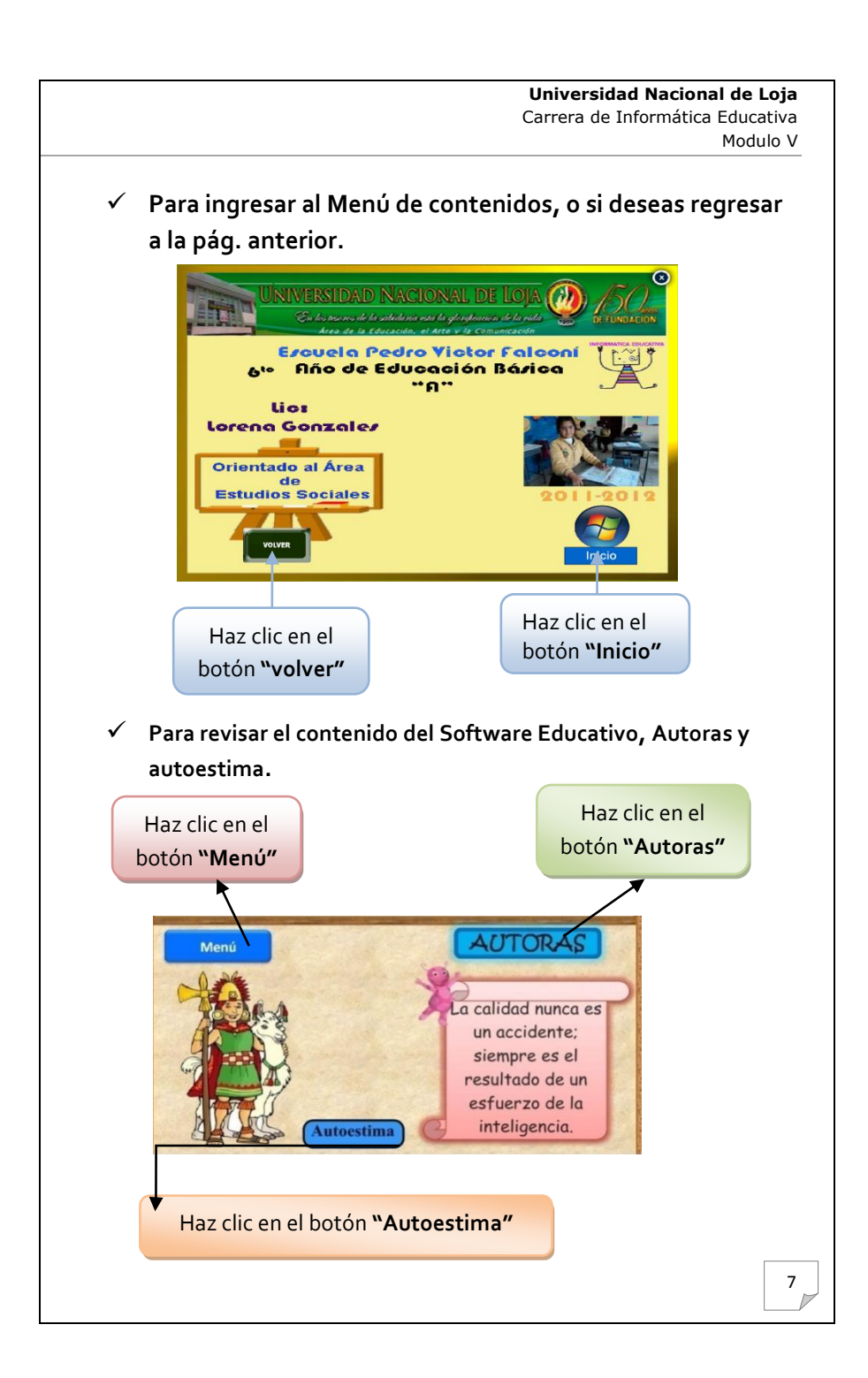

- **Para ingresar a cada uno de los contenidos de los botones que se muestran a continuación.**
- **1) Contenidos.-** mostrara todos los temas que contiene:
	- Grandes cambios en el mundo
	- Exploraciones europeas
	- La españa de la conquista
	- Conquista del tahuantisuyo
	- Conquistadores e indigenas
	- Indicios de la sociedad colonial
- **2) Valores.-** nos mostrara una diapositiva para fomentar los valores entre los estudiantes.
- **3) Cerrar.-** nos servira para salir del software.
- **4) Glosario.** aquí podemos ver las palabras desconocidas**.**
- **5) Videos .-** aquí nos mostrara algunos de los videos que podemos observar.
	- Los incas
	- Descubrimiento de america
	- Conquista

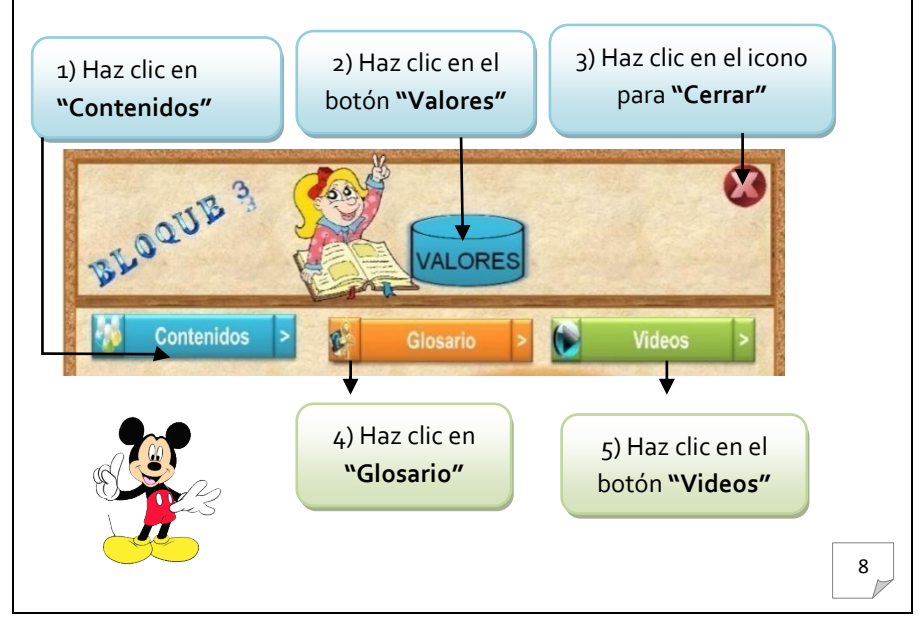

- **6) PDF.-** Son documentos en PDF que servirán como herramienta de consulta:
	- Los Incas
	- Atahualpa
	- Conquista a América
	- Viajes de Cristóbal Colón.
- **7) Imágenes.-** aquí nos presentara algunas imágenes con respecto a los temas.
- **8) Evaluación.-** veremos algunas evaluaciones al finalizar los temas.
- **9) Volver.-** volvemos a la portada del menú.

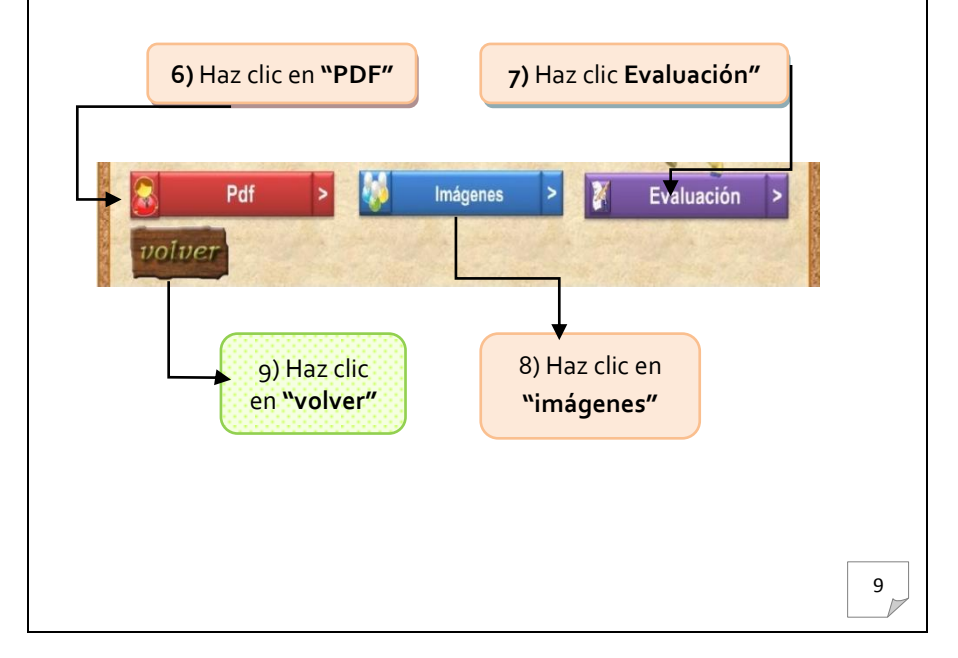

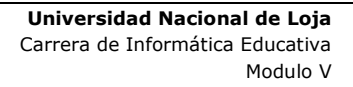

#### **Para ingresar al submenú de contenidos del bloque 3.**

Nota: Los siguientes pasos que se dará a conocer para ingresar a un tema del submenú se aplicara de la misma manera a todos los temas ya que tienen la misma secuencia.

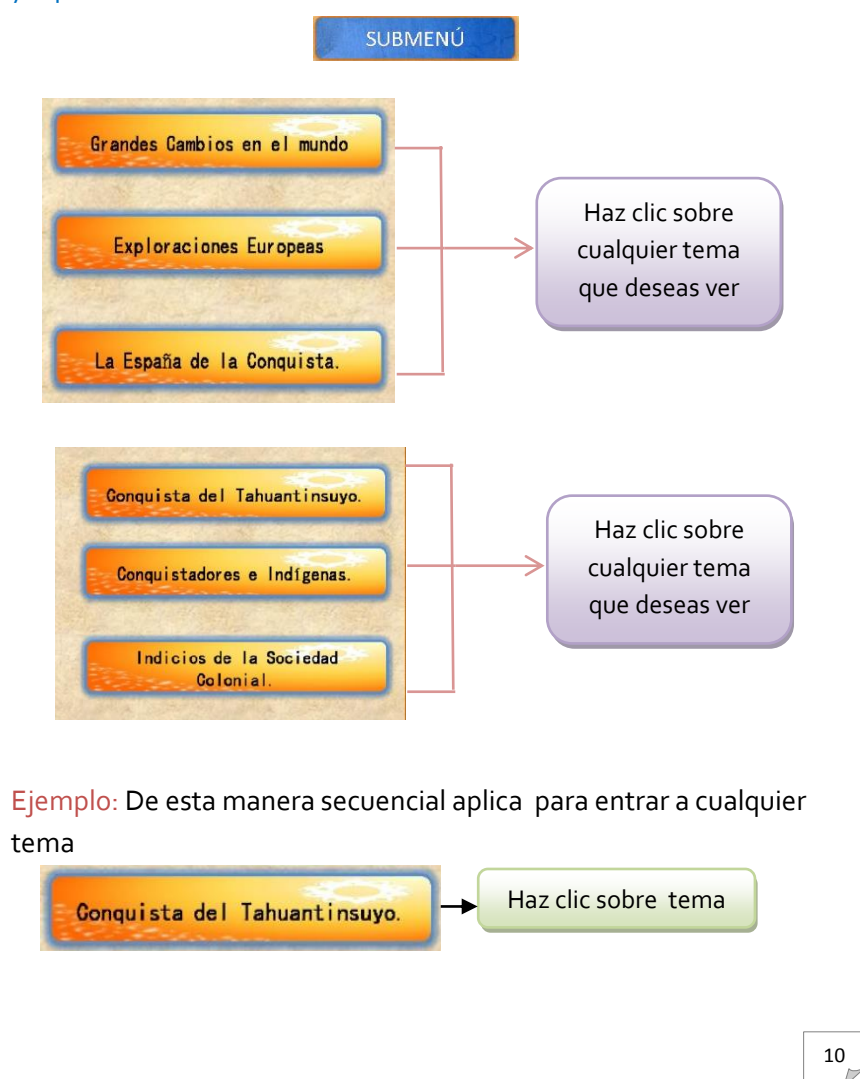

**Universidad Nacional de Loja** Carrera de Informática Educativa Modulo V

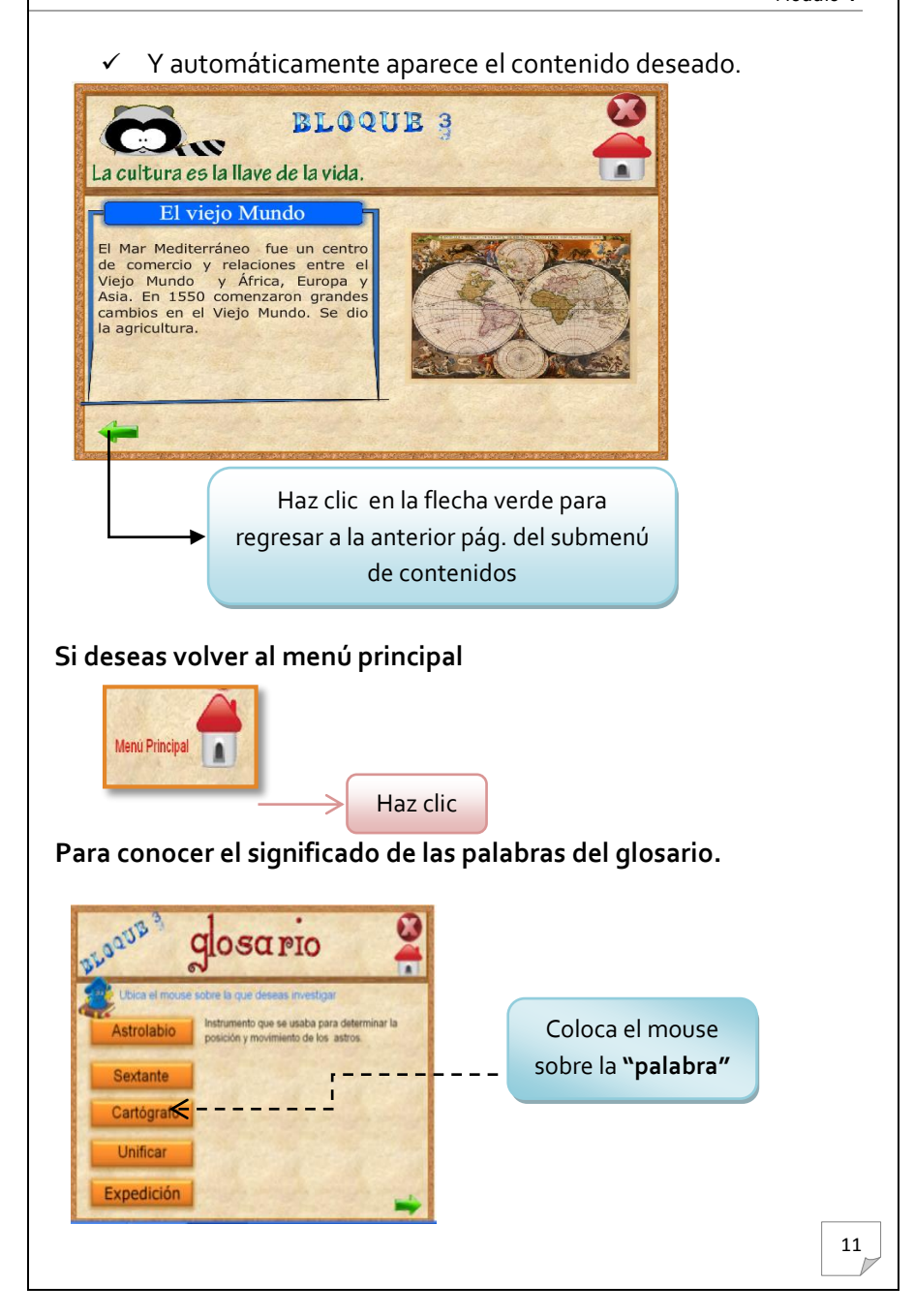

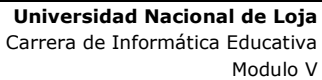

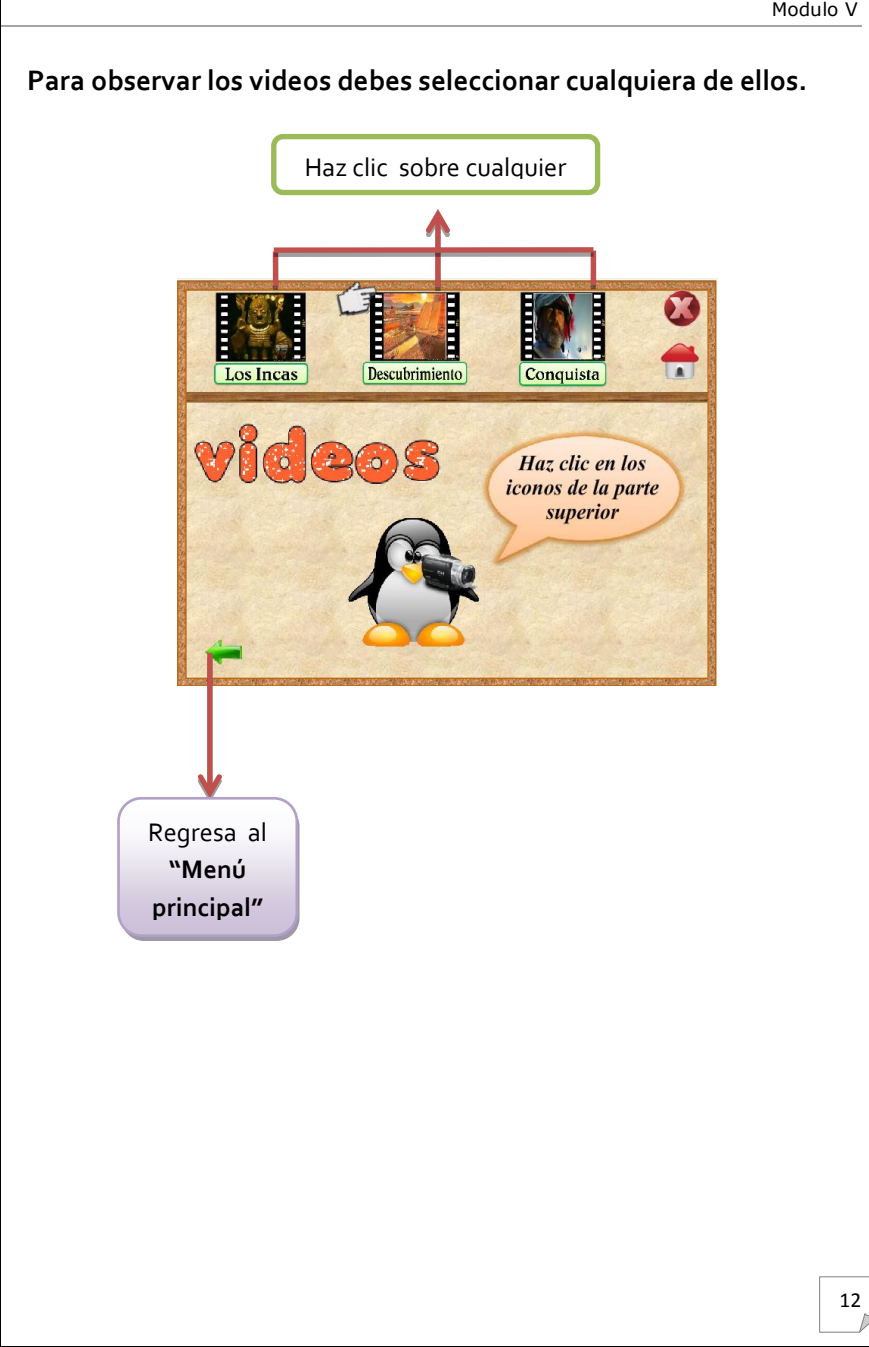

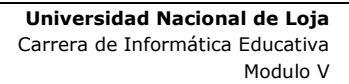

 Para que hagas uso de los documentos **pdf** selecciona el que desees utilizar.

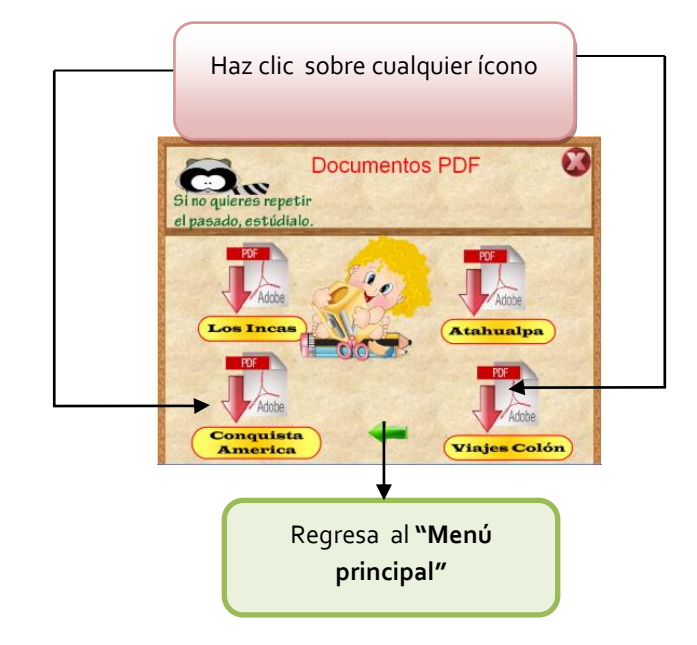

 Para que observes las imágenes debes ingresar al ícono que se muestran la pág. 7 y luego.

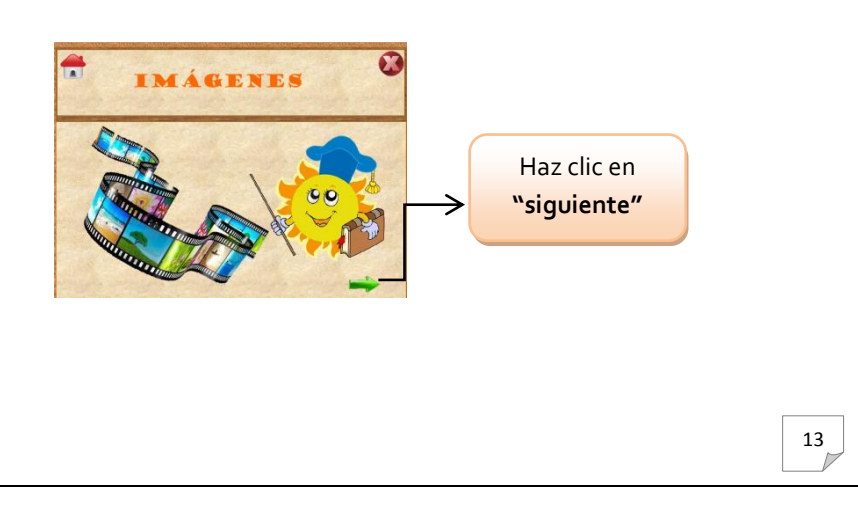

 $\checkmark$  Te presentará la primera imagen para ver las demás debes:

Si no deseas seguir observando las imágenes regresas al menú principal.

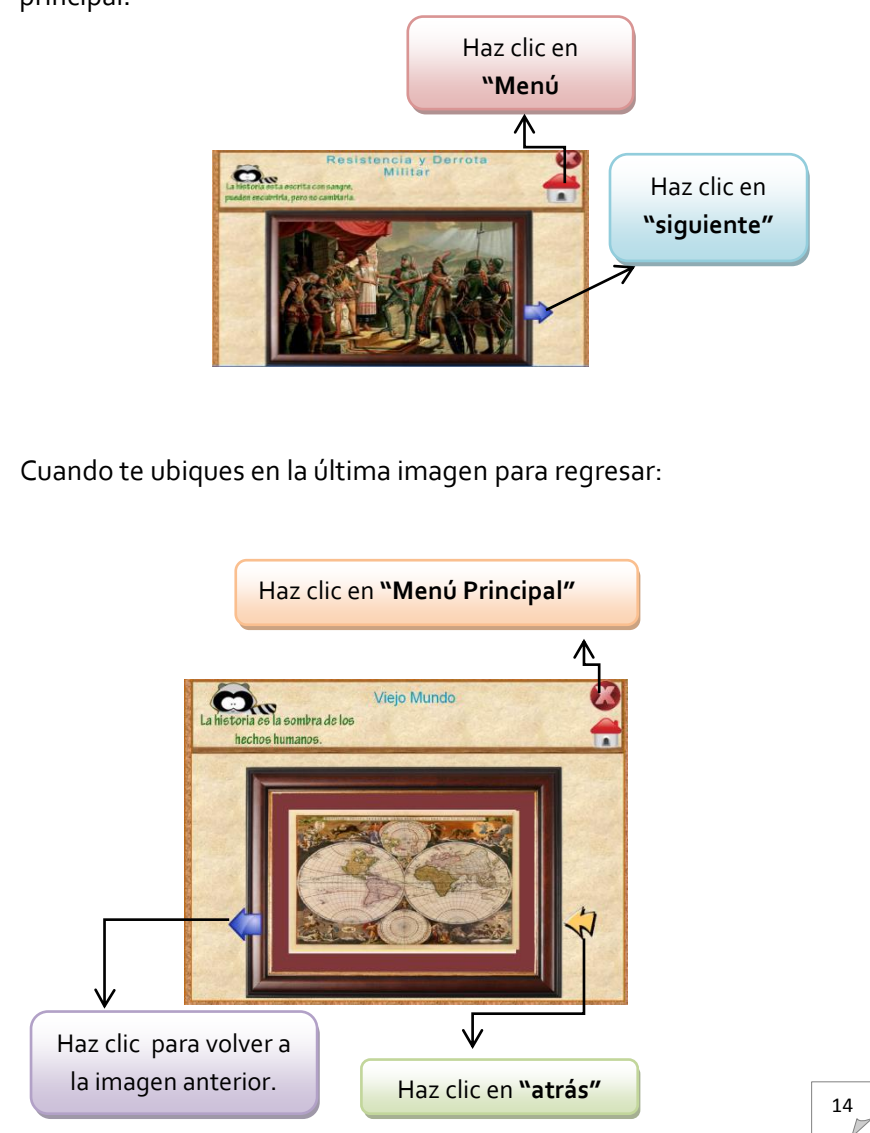

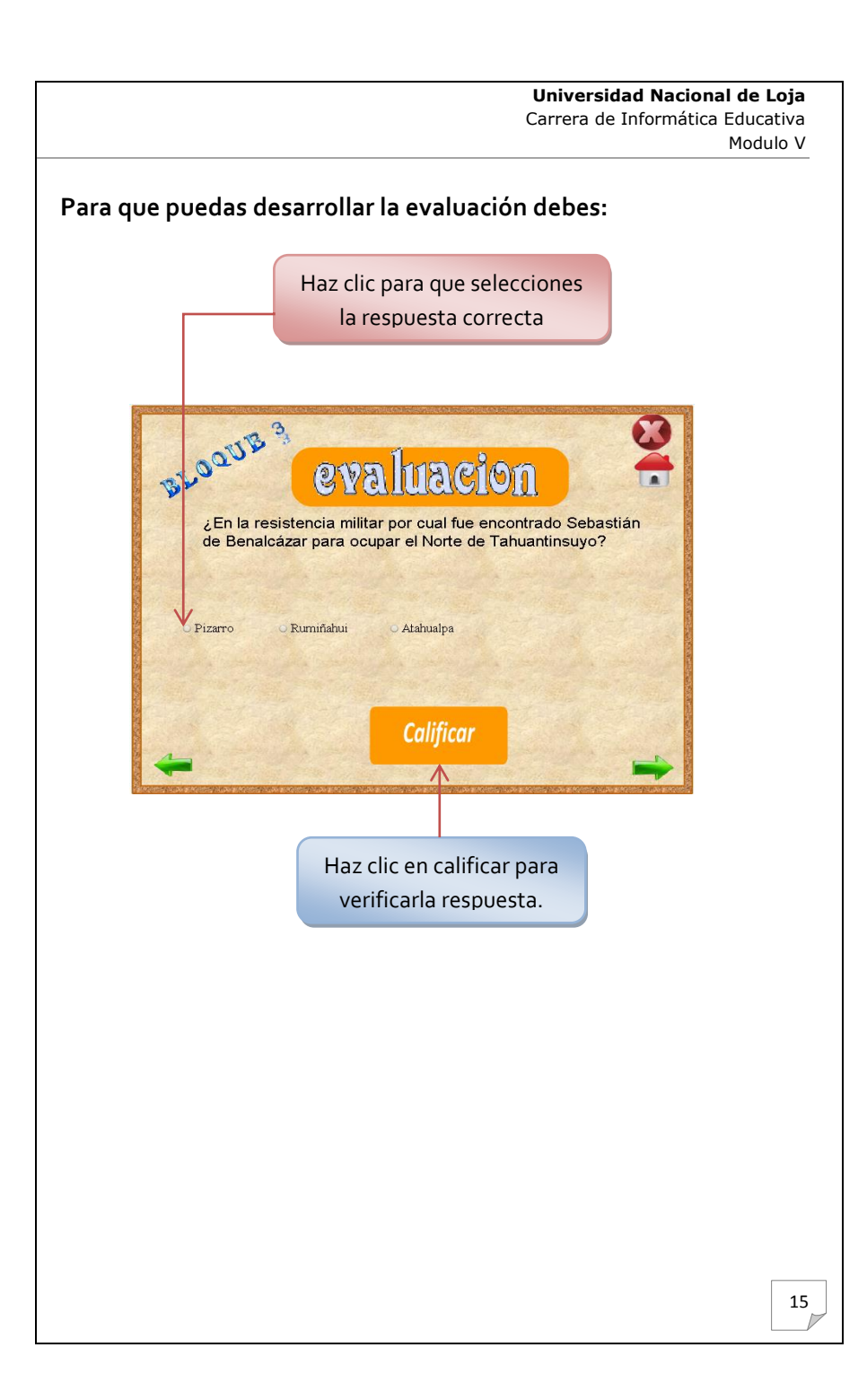

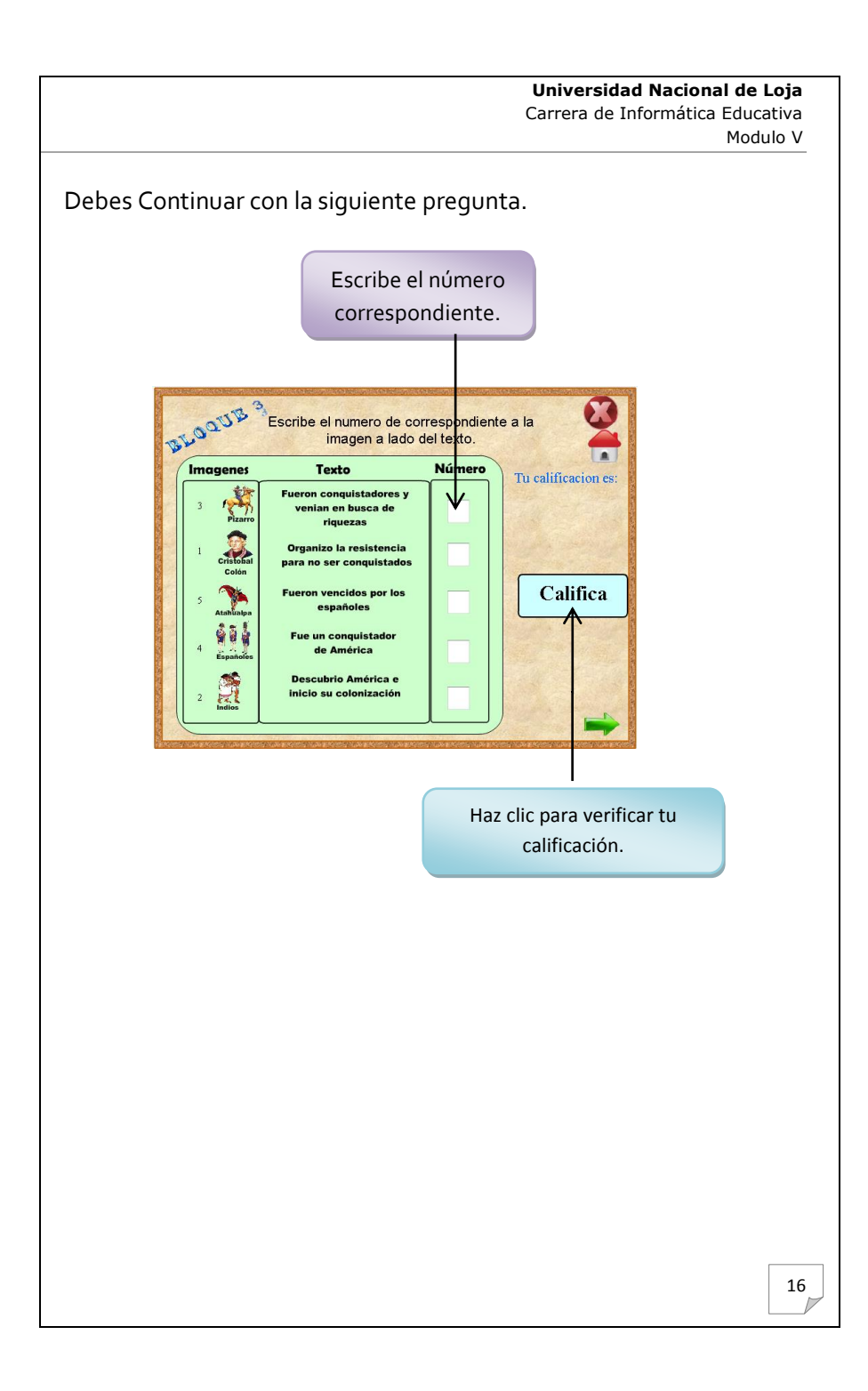

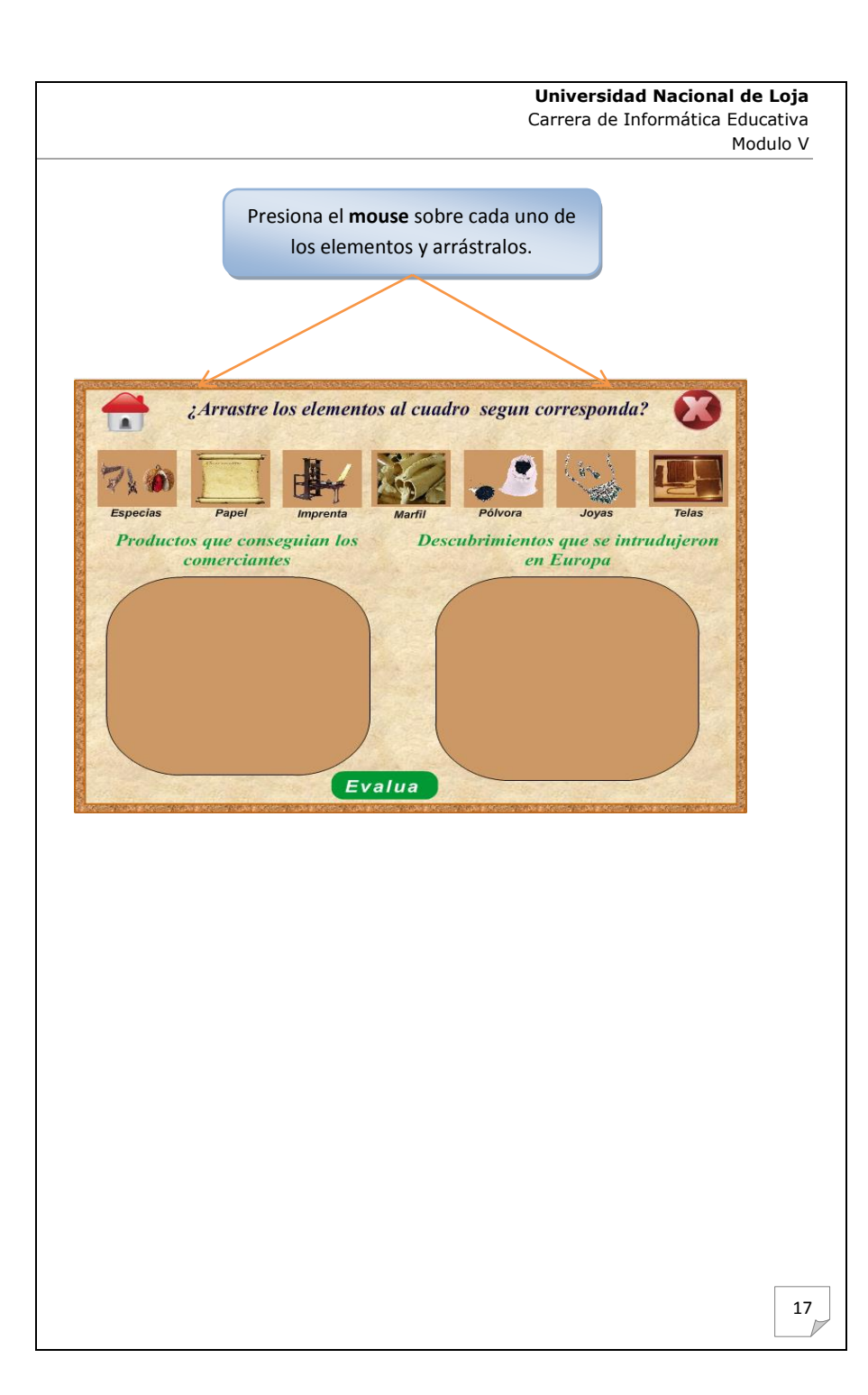

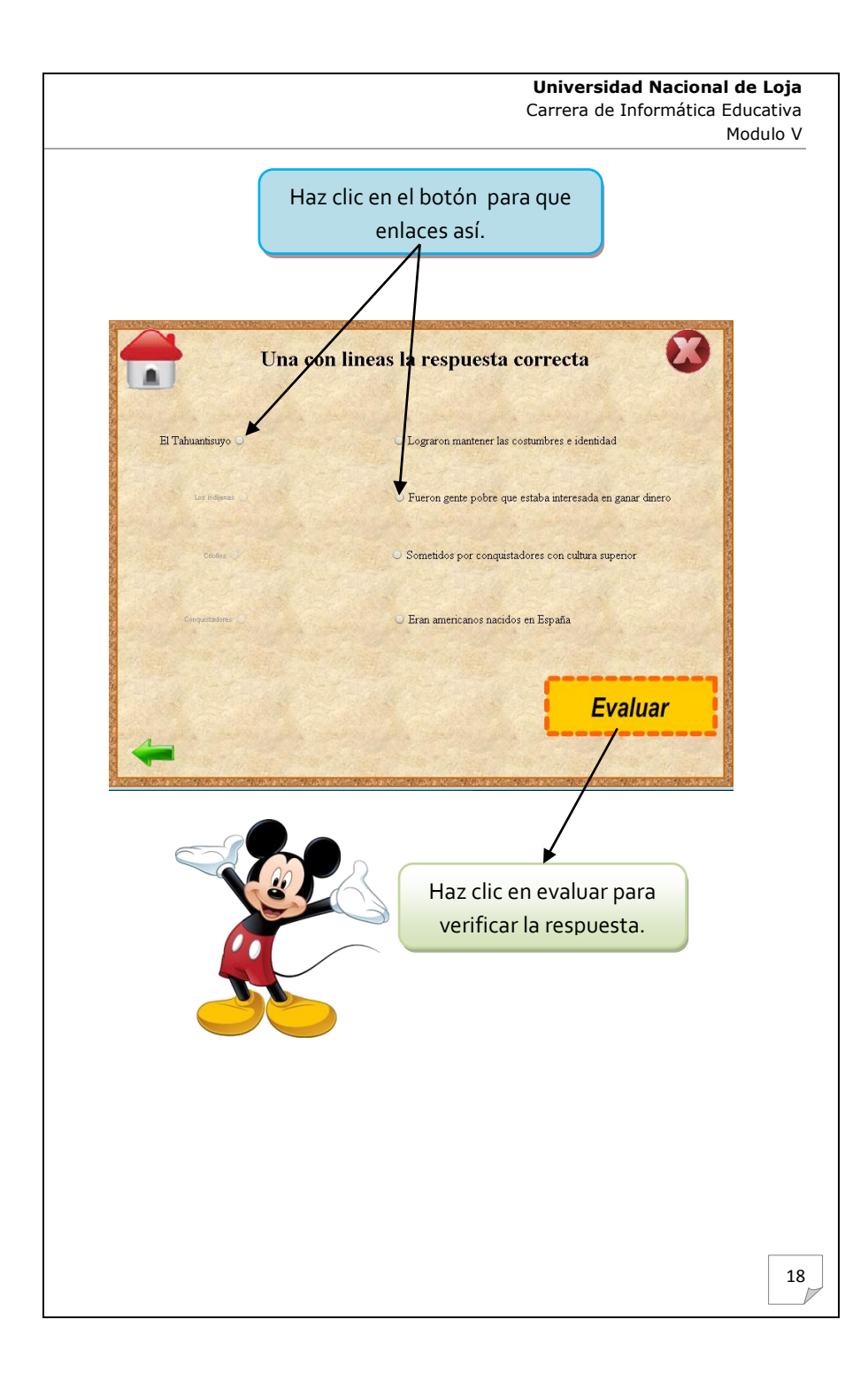